Version 1.0

General Certificate of Education Advanced Subsidiary Specimen Pre-release material for 2009 and 2010 Month Year

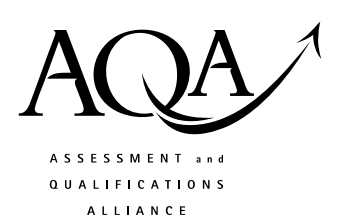

## **COMPUTING**

## **COMP1/PR Problem Solving, Programming, Data Representation and Practical Exercise**

Date Time

**Pre-release material – Instructions for Candidates: Program Language Visual Basic. NET** 

## **To be given to candidates on or after 1 April XXXX**

#### **Information**

- There are 2 parts to this pre-release material:
	- o Section A: Skeleton Program
	- o Section B: Test Data.
- This material will be re-printed in the examination paper.
- You are advised to familiarise yourself with this material before the examination.
- You will use both the program and test data in the examination and your teacher will provide you with access to these electronically at the start of the examination.
- You can view/download this material on the AQA Website: www.aqa.org.uk/xxxxxx

# **COMP1/PR/VB.N**

**SECTION A – Skeleton Program** 

```
Line 
Number 
          Program statements 
   1 
   2 
   3 
   4 
   5 
   6 
   7 
   8 
   9 
   10 
   11 
   12 
   13 
   14 
   15 
   16 
   17 
   18 
   19 
   20 
   21 
   22 
   23 
   24 
   25 
   26 
   27 
   28 
   29 
   30 
   31 
   32 
   33 
   34 
   35 
   36 
   37 
   38 
   39 
   40 
   41 
   42 
   43 
   44 
   45 
   46 
   47 
   48 
   49 
   50 
   51 
   52 
   53 
   54 
          Module Module1 
              ' AQA Pre-release Material for COMP1 – Visual Basic.NET (Console mode) 
              ' Written by the COMP1 Principal Examiner Team 
              ' developed with Visual Basic.NET 2005 Express Edition 
              ' 
              ' Completed by: 
              ' Candidate No: 
              ' Centre No: 
           '' '' '
              ' Some statements are incomplete 
              ' and therefore do not do what they should do 
           '' '' '
              ' This program is designed to 
              ' accept a users menu choice to 
             ' 1 - Read in a single hexadecimal number
                   and display the binary equivalent
              ' 2 – Read in a file of hexadecimal numbers and 
                   produce a text file of their binary equivalent
              ' 3 – Display the contents of a text file 
              ' 4 – Finish running the program 
              Sub Main() 
                Dim Choice As Integer 
                Dim Finished As Boolean 
                Finished = False 
                ShowMenu() 
                GetResponse(Choice) 
                Select Case Choice 
                   Case 1 : ConvertNumber() 
                  Case 2 : ConvertFile() 
                  Case 3 : DisplayFile() 
                   Case 4 ' end program 
                End Select 
                Console.ReadLine() 
              End Sub ' of main 
              Sub ShowMenu() 
                Console.WriteLine("Please choose an option") 
                Console.Writeline() 
                Console.Writeline("1 - Convert a Hex numnber to Binary") 
                Console.Writeline("2 - Convert a text file of Hex numbers") 
                Console.WriteLine("3 - Display text file") 
                Console.WriteLine("4 - Exit program") 
                Console.Writeline() 
              End Sub ' of ShowMenu 
              Sub GetResponse(ByRef Response As Integer) 
                Console.Write("Enter option number: ") 
                Response = Console.ReadLine() 
              End Sub ' of GetResponse 
              Function Binary(ByVal Hex As String) As String
```
56 57 58 59 60 61 62 63 64 65 66 67 68 69 70 71 72 73 74 75 76 77 78 79 80 81 82 83 84 85 86 87 88 89 90 91 92 93 94 95 96 97 98 99 100 101 102 103 104 105 106 107 108 Dim HexDigit As Integer Dim NoOfHexDigits As Integer Dim ThisHexDigit As String Dim BinaryEquivalent As String Result  $=$  "" NoOfHexDigits = Len(Hex) For HexDigit = 1 To NoOfHexDigits ThisHexDigit = Mid(Hex, HexDigit, 1) If InStr("0123456789ABCDEF", ThisHexDigit) <> 0 Then Select Case ThisHexDigit Case "0" : BinaryEquivalent = "" Case "1" : BinaryEquivalent = "" Case "2" : BinaryEquivalent = "" Case "3" : BinaryEquivalent = "" Case "4" : BinaryEquivalent = "" Case "5" : BinaryEquivalent = "" Case "6" : BinaryEquivalent = "" Case "7" : BinaryEquivalent = "" Case "8" : BinaryEquivalent = "" Case "9" : BinaryEquivalent = "" Case "A" : BinaryEquivalent = "" Case "B" : BinaryEquivalent = "" Case "C" : BinaryEquivalent = "" Case "D" : BinaryEquivalent = "" Case "E" : BinaryEquivalent = "" Case "F" : BinaryEquivalent = "" End Select Else End If Result = Result + BinaryEquivalent Next Binary = Result End Function ' of Binary Sub ConvertNumber() Dim Hexadecimal As String Dim Converted As String Console.Write("Enter a Hexadecimal number: ") Hexadecimal = Console.ReadLine Converted = Binary(Hexadecimal) Console.WriteLine(Converted) End Sub ' of ConvertNumber Sub ConvertFile() Dim HexNumber As String Dim BinaryNumber As String FileOpen(1, "C:\HexData.txt", OpenMode.Input) Console.WriteLine() Do While Not EOF(1) HexNumber = LineInput(1) BinaryNumber = Binary(HexNumber) Console.WriteLine(BinaryNumber) Loop

Dim Result As String

55

FileClose(1)

Sub DisplayFile()

 Console.ReadLine() End Sub ' of ConvertFile

 Console.WriteLine() Do While Not EOF(1)

Dim NextNumber As String

FileOpen(1, "C:\BinaryData.txt", OpenMode.Input)

3

118 119 120 121 122 123 124 NextNumber = LineInput(1) Console.WriteLine(NextNumber) Loop FileClose(1) End Sub ' of DisplayFile End Module

**SECTION B – Test Data \_\_\_\_\_\_\_\_\_\_\_\_\_\_\_\_\_\_\_\_\_\_\_\_\_\_\_\_\_\_\_\_\_\_\_\_\_\_\_\_\_\_\_\_\_\_\_\_\_\_\_\_\_\_\_\_\_\_\_\_\_\_\_\_\_\_\_\_\_\_\_\_\_\_\_\_\_\_\_\_\_\_\_\_** 

### **END OF PRE-RELEASE MATERIAL**